# **Hello Worldwide Web: Your First JSF in JDeveloper**

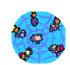

Peter Koletzke **Technical Director &** 

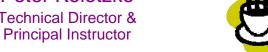

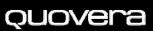

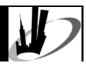

#### Now I Remember!

There are three things I always forget. Names, faces, and the third I can't remember

-Italo Svevo (1861-1928)

*QUOVERA* 

# **Survey**

- Job responsibilities?
  - DBA, developer
- Languages?
  - PL/SQL
  - Java JSF
  - -C++
  - Other
- Tools?
  - Developer Forms/Reports
  - JDeveloper
  - Other

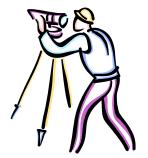

#### **Agenda**

What is JSF?

Son

Related files

Note: Examples use JDeveloper 11g and ADF Faces

Accessing the database

Warning: This material contains more depth than you need to create apps in JDev 11g.

> Slides will be on the NYOUG website soon. Look in the tech journal for the white paper

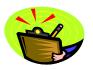

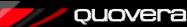

## **JSF Application**

- JavaServer Faces technology
- · Relatively new technology
  - Ratified JCP in 5/2004
  - Part of Java EE (v.5)
  - Offers reference implementation code library
- Effort to simplify JSP development
  - Component-ize it
    - · High-level components provide much functionality
  - Integrate the controller
    - No Struts needed
  - Write less HTML (than JSP)
    - Component handles HTML writing
- JSF is often run in a JSP file
  - XML-like tags: elements and attributes

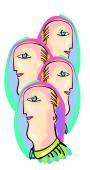

*Quovera* 

5

#### **JSF Code**

- Usually used for a web-based application
  - Technically can be any client PDA, cell phone
- XML-like (or just plain old XML)
  - Start and end tag required
  - Elements, commonly called "components"
  - Attributes
- Its components represent JSP action tags
  - Requires a prefix and tag library definition (.tld file) to back it
  - Tag library definition points to the Java class that implements the tag
- Following example mixes standard JSF with ADF Faces Rich Client

*QUOVERA* 

#### **JSF Code Snippet**

```
<af:form id="loginForm"
   binding="#{backing_login.loginForm}">
 <af:panelHeader text="Enter Login Information"
      binding="#{backing_login.ph1}" id="ph1">
 <af:panelFormLayout binding="#{backing_login.pfl1}"
      id="pfl1">
   <f:facet name="footer">
     <af:outputText value="* indicates a required field"
         binding="#{backing_login.ot1}" id="ot1"/>
   </fr>
</fr>
facet>
 <af:inputText binding="#{backing_login.usernameField}"
     id="usernameField" required="true" maximumLength="20"
     columns="15" requiredMessageDetail="is required"
     labelAndAccessKey="&Username" shortDesc="Your name"/>
 <af:commandButton binding="#{backing_login.loginButton}"
     id="loginButton" textAndAccessKey="&Login"
     action="#{backing_login.loginButton_action}"/>
```

#### The Result

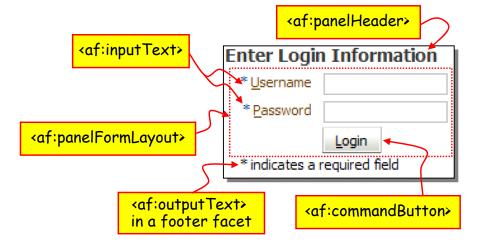

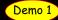

#### **JSF Communication Process**

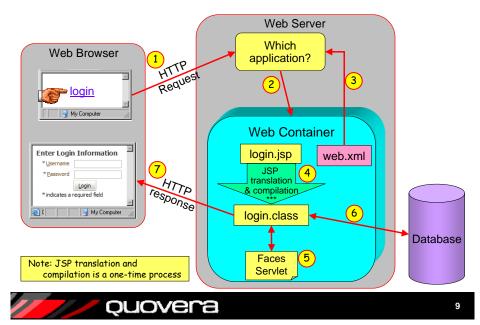

#### **JSF Features**

- Rich component set
  - Core library for application tasks
  - HTML library for HTML tags, forms
  - JSP tag library included
    - Can be implemented in other languages
  - Include data binding properties
- Embedded controller
  - Previously, no standard controller for JSPs
  - Struts was/is a popular controller framework
- Event-driven
  - Events on the component level
  - Like Forms triggers

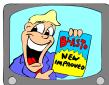

#### **The Steps**

- 1. The browser issues an HTTP request to the web server.
- 2. The web server determines the application and passes the request to the web container (WLS or OC4J)
- The web server reads web.xml to determine that this is a JSF JSP.
- 4. The JSP is translated to a servlet and compiled (the first time it is run)
- 5. The web server passes the request to the Faces Servlet. The Faces Servlet instantiates a life cycle class, which processes the JSP JSF.
- The servlet accesses any necessary Model layer code to obtain values from the data source (such as a database).
- 7. The Faces Servlet then assembles the page and sends it using an HTTP response to the browser.

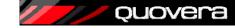

1

#### **ADF Faces**

- Oracle JSF component libraries
  - Released to MyFaces open source project in Jan. 2006
    - Trinidad project at myfaces.apache.org
  - Available in JDeveloper 10.1.3 as ADF Faces
  - In JDeveloper 11g as ADF Faces Rich Client
- Implements components available in UIX
  - Uses JSF mechanisms
  - Adds even more functionality to JSF

ouovera

Over 150 components, For example, selectOrderShuttle:

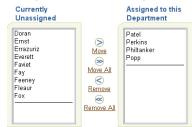

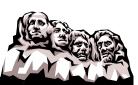

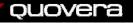

## **Agenda**

- What is JSF?
- Related files
- Accessing the database

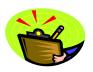

*Quovera* 

13

#### **JSF Files**

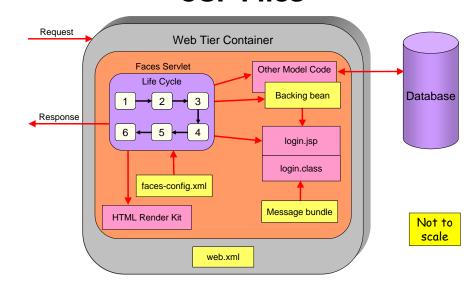

**QUOVER** 

14

#### The Files

- web.xml used to start FacesServlet, which instantiates and runs the life cycle class
- faces-config.xml the controller file used to manage page flow
- Backing bean code for the components on the page
- Message bundle supplies text for the JSP
- login.jsp JSF (JSP) source code that is compiled into login.class
- Model layer code used to obtain values from the data source (such as a database).
- HTML render kit converts components in memory to HTML tags

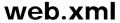

- web.xml –web module deployment descriptor
  - Contains an entry such as this:

```
<welcome-file-list>
  <welcome-file>forum_query.jsp</welcome-file>
</welcome-file-list>
```

- Contains the URL pattern used to determine which servlet will take control
- Contains the servlet name and class file name

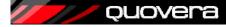

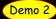

15

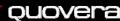

#### web.xml Snippet

```
<servlet>
 <servlet-name>Faces Servlet</servlet-name>
 <servlet-class>javax.faces.webapp.FacesServlet
 </servlet-class>
 <load-on-startup>1</load-on-startup>
</servlet>
<servlet-mapping>
 <servlet-name>Faces_Servlet</servlet-name>
 <url-pattern>/faces/*</url-pattern>
</servlet-mapping>
<servlet-mapping>
    <servlet-name>resources</servlet-name>
   <url-pattern>/adf/*</url-pattern>
 </servlet-mapping>
 <servlet-mapping>
   <servlet-name>resources</servlet-name>
   <url-pattern>/afr/*</url-pattern>
 </servlet-mapping>
```

# faces-config.xml

- Standard Java EE file
  - The "application configuration resource file"
  - Located in the WEB-INF directory
- The JSF file that defines controller actions
  - Navigation rules
    - Define the "from" page for a page flow
  - Navigation cases
    - Define the "to" page for a page flow
  - Managed bean definitions
  - Render kits
  - Converters and validators

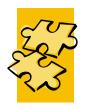

*Quovera* 

*QUOVERA* 

15

## **Code View of Navigation Rules**

```
</faces-config>
 <navigation-rule>
    <from-view-id>/login.jsp</from-view-id>
    <navigation-case>
      <from-outcome>login</from-outcome>
      <to-view-id>/home.jsp</to-view-id>
    </navigation-case>
  </navigation-rule>
  <navigation-rule>
    <from-view-id>/home.jsp</from-view-id>
    <navigation-case>
     <from-outcome>logout</from-outcome>
     <to-view-id>/login.jsp</to-view-id>
    </navigation-case>
  </navigation-rule>
</faces-config>
```

# **Navigation Case Outcome**

 In addition to the "to" page, a navigation case is assigned an outcome

Navigation
 occurs when
 action property of
 a button
 is set to the
 outcome name

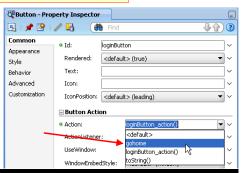

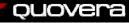

*QUOVERA* 

## **Editing faces-config.xml**

- JSF Navigation Diagram
  - Look under WEB-INF
  - Double click the faces-config.xml file in the navigator
  - Use drag and drop to add elements

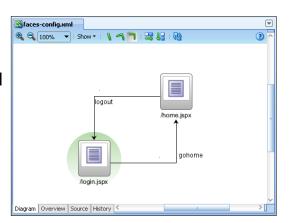

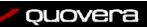

21

### **Editing in the Overview Tab**

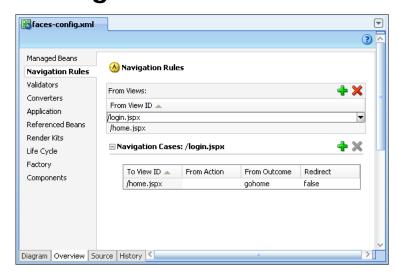

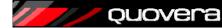

2

# **Editing in the Structure Window**

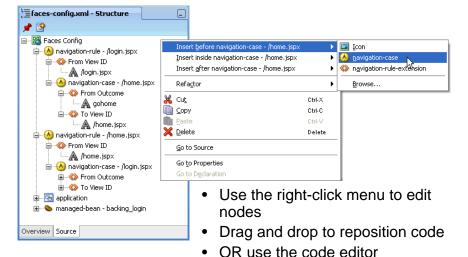

#### **Backing Beans**

- Backing bean: a Java class file used for code pertaining to a specific page
  - For example, login.jsp would use a Login.java backing bean
- Contain accessors for components on the page and other code for just that page
- Optional file: only create it if you need to change the logic
- These are registered in faces-config.xml:

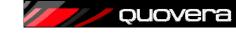

# **Backing Bean Contents**

- Variables for each component
- Setters and Getters for each component
- If JDeveloper created the backing bean it will maintain it
  - Uses the comment line shown earlier in the faces-config.xml file
  - Adding a component adds the variable and accessors for that component
  - Deleting a component removes them
  - Renaming a component renames them

*Quovera* 

#### Creating the Bean

- Create a Java class from the New Gallery
  - Enter it in faces-config manually
- OR from the Create JSF Page dialog
  - Specify the name in faces-config and the class file name

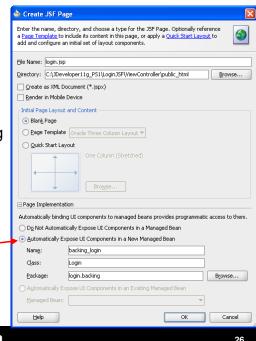

ouovera

### Alternative for Creating the **Backing Bean**

- Double click an action component (button or link)
  - These dialogs will set up the Java class and register it in faces-config

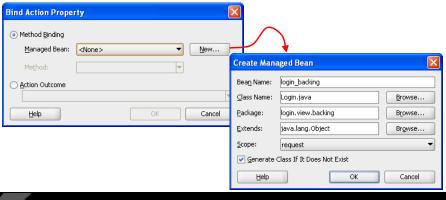

#### Managed Beans or Backing Beans?

- A bean (JavaBean) is a Java class file with a standard set of methods
- Managed bean is a Java class file used to handle operations and data for a resource – such as a JSF page
- Backing bean is a managed bean that supports a specific page
- The terms "managed bean" and "backing bean" are sometimes used interchangeably

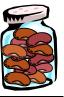

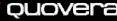

## **About Scope**

- Values in a bean or a FacesContext variable are cleared out of memory at certain times
- You can declare a scope for these objects:
  - request. for the HTTP request/response
  - session: for the user's session with the app server (until they log out or time out)
  - application: across client sessions; held in the app server memory
- ADF Controller offers additional scopes
  - pageFlow
  - view
  - backingBean

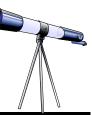

*Quovera* 

29

#### **Backing Bean Snippet**

```
package login.view.backing;
import java.util.ResourceBundle;
import javax.faces.application.FacesMessage;
import javax.faces.application.FacesMessage;
import javax.faces.context.FacesContext;
// more imports
public class Login
 private RichForm loginForm;
 private RichDocument d2;
  private RichPanelHeader ph1;
 private RichPanelFormLayout pfl1;
 private RichInputText usernameField;
 private RichInputText passwordField;
  private RichCommandButton loginButton;
 private RichOutputText ot1;
 int loginAttempts = 0;
```

Imports and private variables for each component

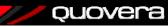

--

#### **Backing Bean Snippet (continued)**

```
public void setLoginForm(RichForm form)
{
   this.loginForm = form;
}

public RichForm getLoginForm()
{
   return loginForm;
}

public void setUsernameField(RichInputText it1)
{
   this.usernameField = it1;
}

public RichInputText getUsernameField()
{
   return usernameField;
}

// and accessors for all other components
}
```

- · Getters and setters for each component
- Other contents: validation code

# Message Bundles

- Also called "resource bundles"
- Separate properties (text) or Java class file containing labels and messages
- Linked to the page through expressions on the components
- Also readable by code in the backing bean
- Allow for centralization of messages
- Automated localization and internationalization (language-specifics)

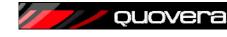

#### **Message Bundles in JDeveloper**

- Define the message bundle name
  - Project properties Resource bundle page
- Add the message using a dialog
  - Select "Select Text Resource" from the pulldown by an applicable component
- Refer to the message using Expression Language, for example:
  - #{viewcontrollerBundle.WELCOME\_HOME}
- This expression will be resolved at runtime and at design time

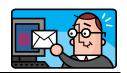

*Quovera* 

33

## **Message Bundle Snippet**

#English welcome message
WELCOME HOME=Welcome Home

# login attempt messages
incorrectLogin=Incorrect login. Try again.
loginHint=You seem to have forgotten the password.

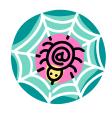

Demo 3

*QUOVER* 

# Agenda

- What is JSF?
- Related files
- Accessing the database

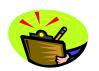

# The JDeveloper Technique

- Create ADF Business Components (ADF BC)
  - Declares database structures (tables and views)
  - Similar functionality to EJBs
- Drop data controls onto the page
  - This binds the components to the ADF BC components
  - A separate PageDef file is created for the bindings

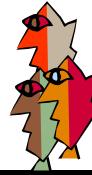

quovera

#### **Summary**

- JSF evolved to make web development easier
- Some awareness of the runtime environment and life cycle will help in your first JSF
- You need to create the JSF JSP file
- You also need supporting files:
  - web.xml created automatically to assist in loading pages
  - faces-config.xml the main JSF configuration file
  - Backing beans programmatic code for the page
  - Message bundles centralized text strings for the page
- JDeveloper offers many tools to assist
  - Including frameworks to access the database

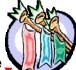

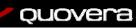

What a surprise!

37

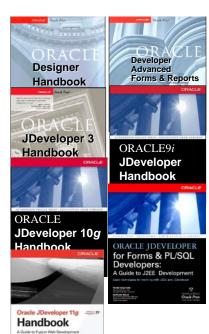

- Please fill out the evals
- Books co-authored with Dr. Paul Dorsey, Avrom Roy-Faderman, & Duncan Mills
- Personal web site:

http://ourworld.compuserve.com/ homepages/Peter\_Koletzke

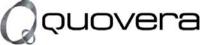

#### http://www.quovera.com

- Founded in 1995 as Millennia Vision Corp.
- Profitable for 7+ years without outside funding
- Consultants each have 10+ years industry experience
- Strong High-Tech industry background
- 200+ clients/300+ projects
- JDeveloper Partner
- More technical white papers and presentations on the web site

*QUOVER* 

38